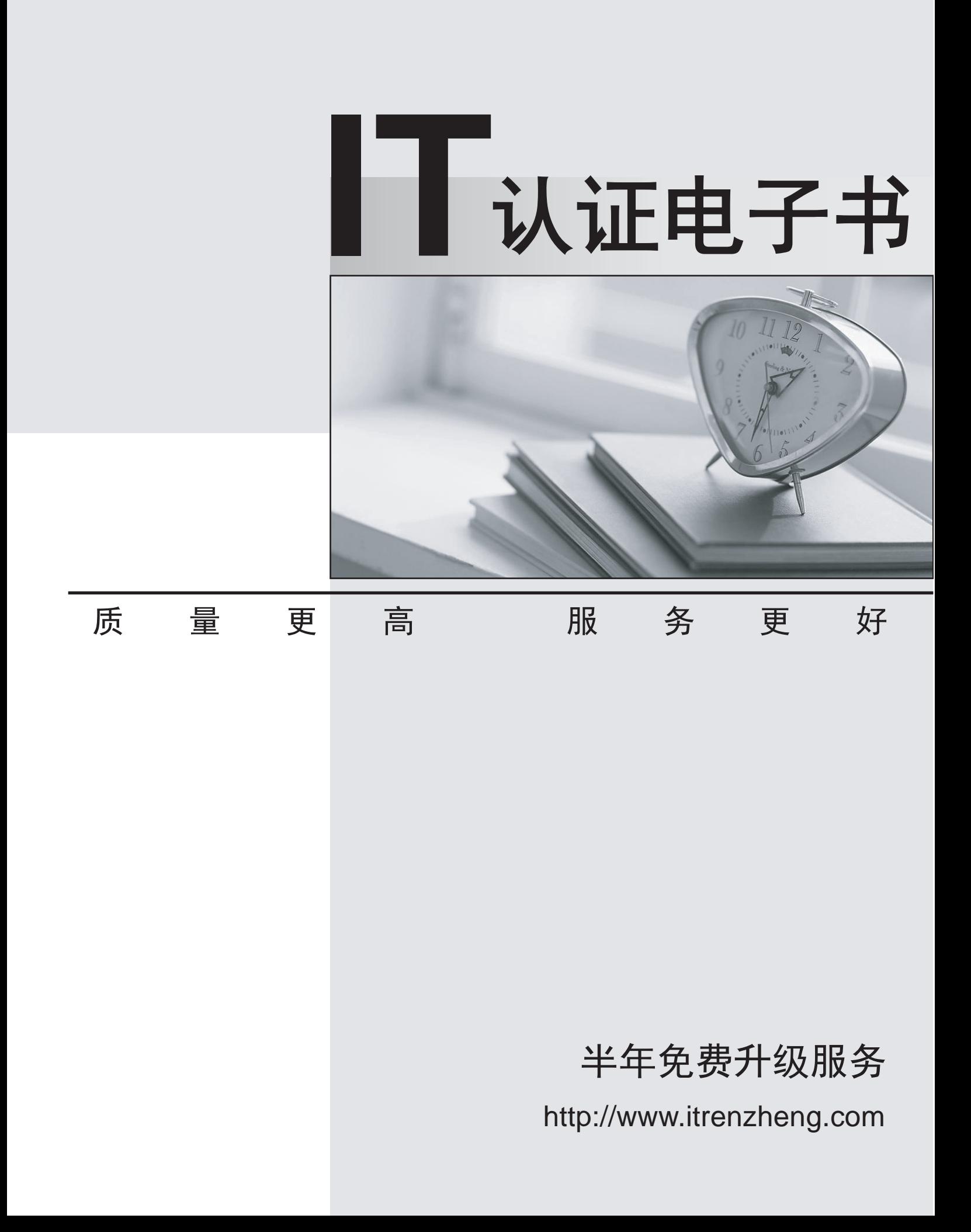

## **Exam** : **000-920**

## **Title** : IBM Tivoli Comp Ap.Mgr for Response Time V6.2 Implementation

## **Version** : DEMO

1. How can you determine whether or not the Windows Network Monitor has been installed on a monitored system?

A. from the CLI, run net start | grep windows Network Monitor

B. view the Network Connection Properties

C. on a Windows system, run the ipconfig /all command

D. use the netstat netstat command Answer: B

2. What is the port number referring to when reviewing the communication protocol settings for the deployment of the ITCAM for Client Response Time agent?

A. the port number of the Tivoli Data Warehouse database

B. the listening port for the Tivoli Enterprise Monitoring Server

C. the transmission port for the ITCAM for Client Response Time agent

D. the transaction port name for the Tivoli Enterprise Monitoring Server Answer: B

3. You are planning the deployment of the ITCAM for End User Response Time Dashboard. What information is needed with regard to the Tivoli Data Warehouse database configuration options parameters? (Choose two.)

A. database version

B. database name or SID name

C. JMX SOAP connector server port

D. Tivoli Data Warehouse Schema user login name

E. operating system of the Tivoli Enterprise Monitoring Server Answer: BD

4. What is the minimum disk space required for the deployment of the ITCAM for Response Time V6.2 Web Response Time agent for deployment planning purposes?

A. 256 KB

B. 512 MB

C. 1024 KB

D. 1024 MB Answer: B

5. What is an important consideration when designing the placement of the Rational Performance Tester workbench with regard to the ITCAM for End User Response Time Dashboard?

A. the operating system of the ITCAM for Robotic Response Time agent

B. the type of database that is used to support the Tivoli Data Warehouse

C. the operating system of the ITCAM for End User Response Time Dashboard agent

D. there should be no firewalls between the Rational Performance Tester workbench system and ITCAM for End User Response Time Dashboard Answer: D

6. Which Tivoli Enterprise Monitoring Agent can be used in the customer environment to monitor custom Application Response Measurement (ARM)Which Tivoli Enterprise Monitoring Agent can be used in the customer? environment to monitor custom Application Response Measurement (ARM) enabled applications?

A. ITCAM for Web Response Time

B. ITCAM for Robotic Response Time

C. ITCAM for SOA (Service Oriented Architecture)

D. ITCAM for End User Response Time Dashboard Answer: B

7. How can you verify if the ITCAM for Response Time V6.2 agent is running and connected to the Tivoli Enterprise Monitoring Server?

A. check the log file T3V620\_Silent.txt

B. verify the return codes for the robotic scripts

C. use the operating system of the ITCAM for Response Time End User Response Time Dashboard agent that is a contract of the contract of the contract of the contract of the contract of the contract of the contract of the contract of the contract of the contract of the contract of the contract of the contract of th

D. verify the ITCAM for Response Time V6.2 agent is running via the Tivoli Enterprise Portal view of the Agent Status workspace Answer: D

8. Which network protocol is preferred if the ITCAM for Web Response Time agent is connecting to a Tivoli Enterprise Monitoring Server via a firewall?

A. SNA

B. IP.UDP

C. IP.PIPE

D. IP.SPIPE Answer: C

9. Which type of Tivoli Enterprise Monitoring Server can be selected when installing the ITCAM for End User Response Time Dashboard agent on a remote Tivoli Enterprise Monitoring Server?

A. Tivoli Enterprise Monitoring Server Master Hub

B. Tivoli Enterprise Monitoring Server Remote Hub

C. Tivoli Enterprise Monitoring Server Hot Standby

D. Tivoli Enterprise Monitoring Server Cold Standby Answer: C

10. What is the name of the ITCAM for End User Response Time Dashboard information file for silent installation of the monitoring agent on a Linux or UNIX platform?

A. T3V620\_Silent\_UNIX.txt

B. T4V620\_Silent\_UNIX.txt

C. T5V620\_Silent\_UNIX.txt

D. T6V620\_Silent\_UNIX.txt Answer:A

11. What do you do to successfully install ITCAM for Response Time V6.2 agent support files?

A. You install the support files and check the next day.

B. You reboot the component, install the support files, configure, and restart.

C. You stop the Tivoli Monitoring component, install the support files, and restart the component.

D. You install the support files. The Tivoli monitoring component will be stopped in the process and you will need to restart it. Answer: C

12. What must be installed on a Windows platform before installing the ITCAM for Web Response Time agent?

- A. Windows Web Monitor
- B. Windows IIS Monitor
- C. Windows Network Monitor
- D. Windows Response Monitor

Answer: C

13. Which two actions must be completed to enable robotic playback of Linux scripts? (Choose two.)

A. install the ITCAM for End User Response Time agent

B. install the Linux Script Playback plug-in on the robotic monitor host

C. install the ITCAM for Robotic Response Time agent on the robotic monitor host

D. set DCOM Config Security permissions on the Linux host where the script will run

E. install the ITCAM for Robotic Response Time application support files on the Linux host where the script will run Answer:AC

14. Which three communication methods can the ITCAM for Web Response Time agent use to communicate with the Tivoli Enterprise Monitoring Server? (Choose three.)

A. SSH

B. SNA

- C. FTP
- D. IP.UDP

E. IPX/SPX

F. IP.SPIPE Answer: BDF

15. Which two actions must be completed to enable robotic playback of a Rational Robot scripts? (Choose two.)

A. set DCOM Config Security permissions

B. install the Rational Robot application on the robotic monitor host

C. install the ITCAM for Client Response Time agent on the robotic monitor host

D. install the ITCAM for Robotic Response Time application support files on the robotic monitor host

E. configure the Rational Robot parameters on the ITCAM for Rational Response Time Tivoli Enterprise Monitoring Server Answer:AB

16. Which two user applications can be monitored by default after installing the ITCAM for Client Response Time Tivoli Enterprise Monitoring Agent? (Choose two.)

A. SAP GUI

B. IBM PCOMM

C. Novell GroupWise

D. IBM HTTP Server

E. Citrix Presentation Server Answer:AB

17. Which parameter must be set when installing the ITCAM for Web Response Time agent in appliance mode?

A. KFC\_OWN\_NETWORK\_DATA\_ONLY=Y

B. KFC\_OWN\_NETWORK\_DATA\_ONLY=N

C. KFC\_CAPTURE\_OWN\_DEVICE\_NAME=Y

D. KFC\_CAPTURE\_OWN\_DEVICE\_NAME=N Answer: C

18. What is the name of the ITCAM for Web Response Time information file for silent installation of the monitoring agent on a Windows platform?

A. T3V620\_Silent.txt

B. T4V620\_Silent.txt

C. T5V620\_Silent.txt

D. T6V620\_Silent.txt Answer: C

19. An operator can only see numbers (not names) for objects in the Tivoli Enterprise Portal workspaces of a particular agent type. What is the likely solution for this problem?

A. reinstall that agent on the problematic server

B. reinstall that agent type on the monitored servers

C. reinstall the agent support files for that agent type on Tivoli Enterprise Portal

D. reinstall the agent support files for that agent type on Tivoli Enterprise Portal Server

E. reinstall the agent support files for that agent type on the Tivoli Enterprise Console

F. reinstall the agent support files for that agent type on Tivoli Enterprise Monitoring Server Answer: CDF

20. How do you enable monitoring of Lotus Notes from the user's perspective?

A. install the ITCAM for Client Response Time agent on the user's PC

B. configure the Client Application Tracker monitor to track Lotus Notes

C. install the ITCAM for Client Response Time agent on the Domino server

D. deploy the Lotus Notes Tivoli Enterprise Monitoring Server to the user's PC Answer:A

This document was created with Win2PDF available at http://www.win2pdf.com. [The unregistered version of Win2PDF is for evaluation or non-commercial use only.](http://www.win2pdf.com) This page will not be added after purchasing Win2PDF.